## **Getting to Colorado Parks and Wildlife Data on ArcGIS.com**

The Colorado Parks and Wildlife GIS Unit makes its GIS data available publicly on the ArcGIS.com web site. Data are available as individual ESRI Shapefiles in a WinZip file download or as a single group download in the ESRI Layer Package format. These same data are also available as web services streaming from the ArcGIS Online servers.

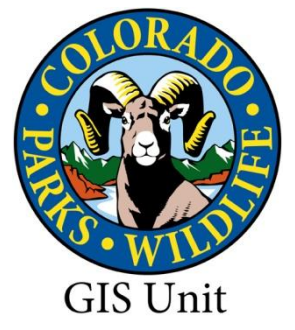

## **To Download Shapefiles or Layer Package files:**

1) Click on this link:

<http://www.arcgis.com/home/search.html?q=Colorado%20Parks%20and%20Wildlife&t=groups>

2) Click on the Group for the data category that you are interested in:

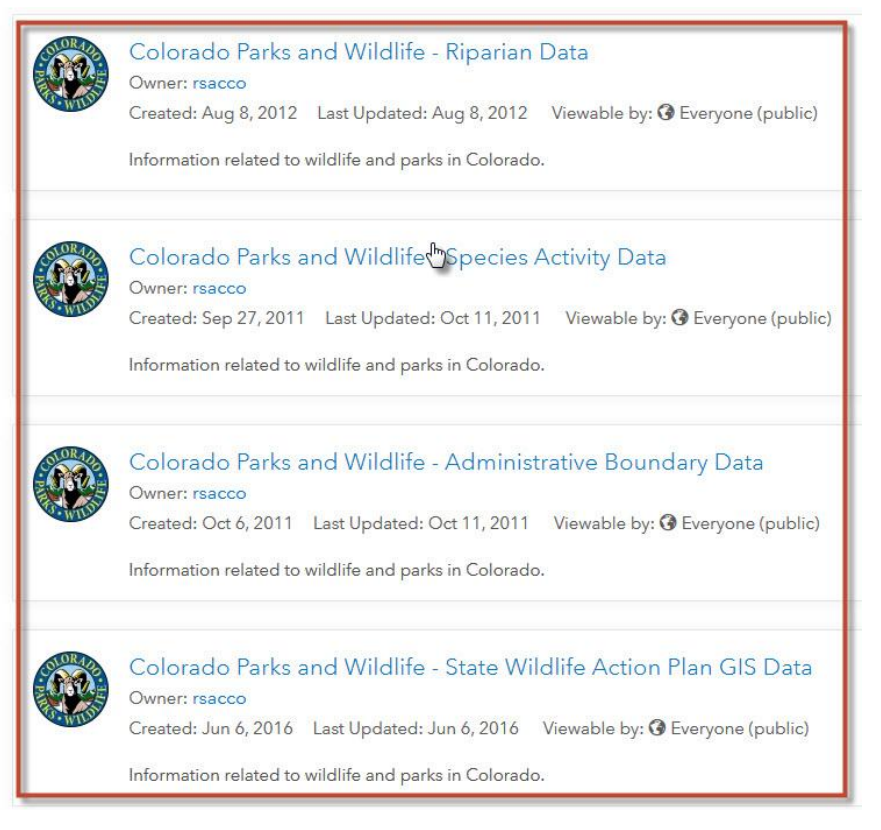

3) On the page of the Group you just clicked on the default view is to show some of the latest content added. There are several ways of navigating and viewing all the data available in the group. Clicking the 'Content' tab at the top of the page, 'View All Group Content' in the middle of the page, or the 'View All Group Content' button at the bottom of the page will open a new Content page displaying all the content of the Group you are viewing.

## Colorado Parks and Wildlife - Species Activity Data

Content Members Overview

owned by rsacco

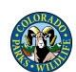

Information related to wildlife and parks in Colorado.

Description

This group is a public-facing GIS resource for the Colorado Parks and Wildlife. The information served on this group is of general interest, and is related to wildlife and parks in Colorado.

This group provides mapping, data, information, and links to similar websites concerning hunting, fishing, wildlife, habitat, and conservation planning issues in Colorado.

The general public can quickly access basic information, interactive maps, and links to similar websites; while Conservation Planners, biologists, and mapping professionals have ready access to much more detailed information, and digital (GIS) map layers for planning and analysis purposes.

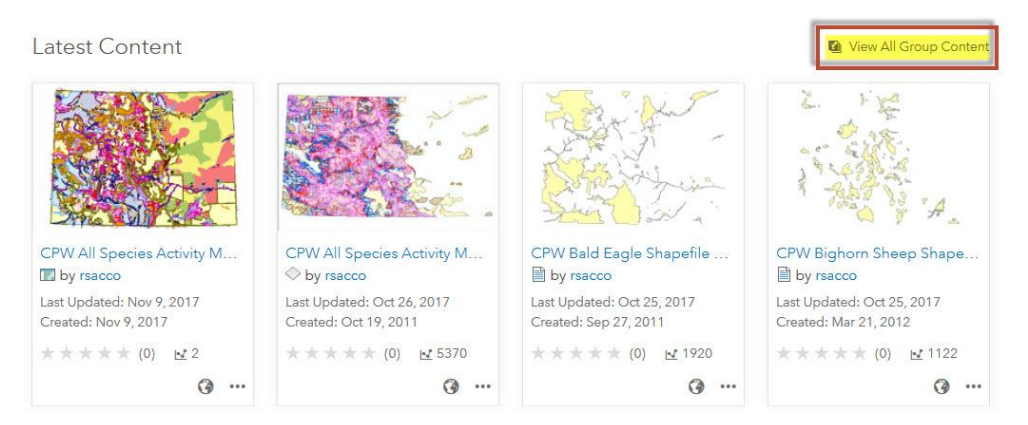

4) From the Content page there are several options for Refining the Content being viewed, Sorting the Content or viewing the Content.

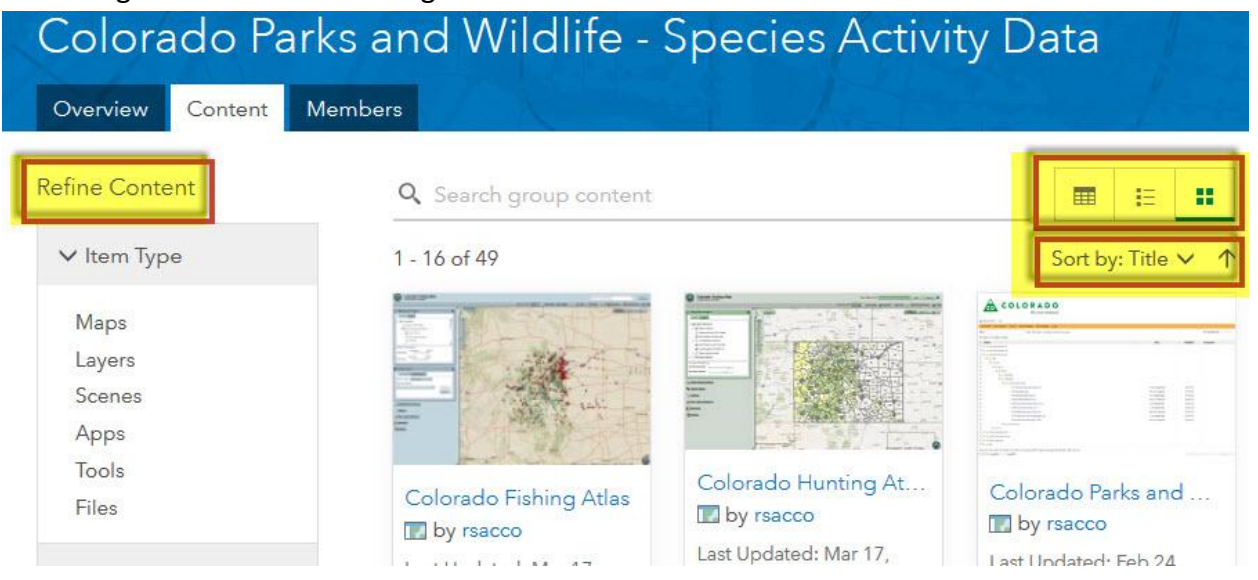

5) Downloadable data can be downloaded directly from the Contents page by clicking on the image or the Ellipsis and then Download.

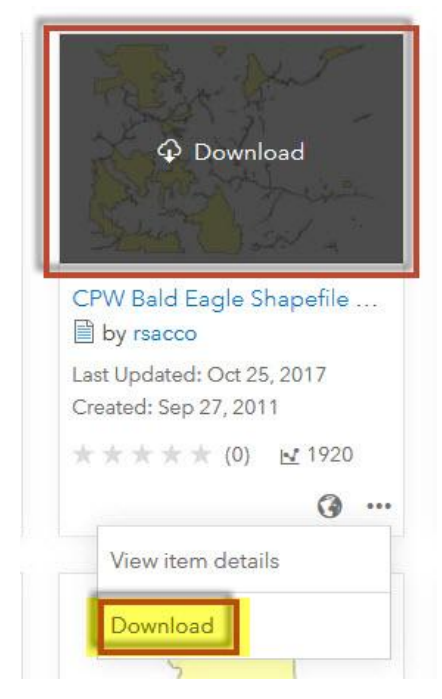

6) Clicking the link on the name of the file will open a page containing a detailed description of the data, as well as a Download button option.

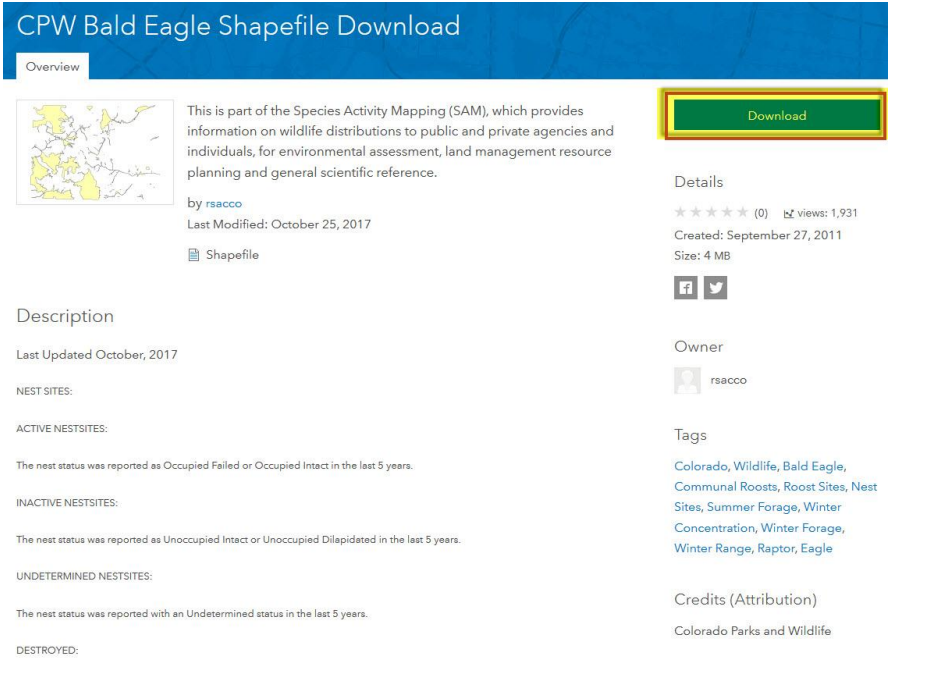

## **To Access Web Services For CPW Data**

- 1) The REST endpoints can be found published from the Colorado Parks & Wildlife ArcGIS Online Organizational account and the URL's are:
	- a. Species Data [https://services5.arcgis.com/ttNGmDvKQA7oeDQ3/arcgis/rest/services/CPWSpecies](https://services5.arcgis.com/ttNGmDvKQA7oeDQ3/arcgis/rest/services/CPWSpeciesData/FeatureServer) [Data/FeatureServer](https://services5.arcgis.com/ttNGmDvKQA7oeDQ3/arcgis/rest/services/CPWSpeciesData/FeatureServer)
	- b. Administrative Boundary Data [https://services5.arcgis.com/ttNGmDvKQA7oeDQ3/arcgis/rest/services/CPWAdmin](https://services5.arcgis.com/ttNGmDvKQA7oeDQ3/arcgis/rest/services/CPWAdminData/FeatureServer) [Data/FeatureServer](https://services5.arcgis.com/ttNGmDvKQA7oeDQ3/arcgis/rest/services/CPWAdminData/FeatureServer)
- 2) Connecting to the ArcGIS Online server for Colorado Parks & Wildlife with a client like ArcGIS Desktop as https://services5.arcgis.com/ttNGmDvKQA7oeDQ3/arcgis you can find these services under:
	- a. CPWSpeciesData
	- b. CPWAdminData